# VI.WI

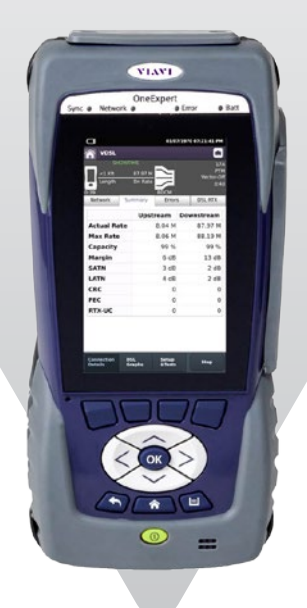

# **OneExpert™ DSL**

**Rápido, Portátil e Completo**

## Atinja ótimos resultados de forma consistente utilizando banda larga de até 1 Gbps em sua casa.

O OneExpert DSL ajuda os técnicos de campo a resolver problemas da maneira correta, logo na primeira tentativa. A interface touch de fácil uso e os testes automáticos do OneCheck™ simplificam as tarefas complexas com os resultados de passa/falha claros. E os seus módulos preparados para o futuro garantem anos de uso com suporte a acesso e redes domésticas.

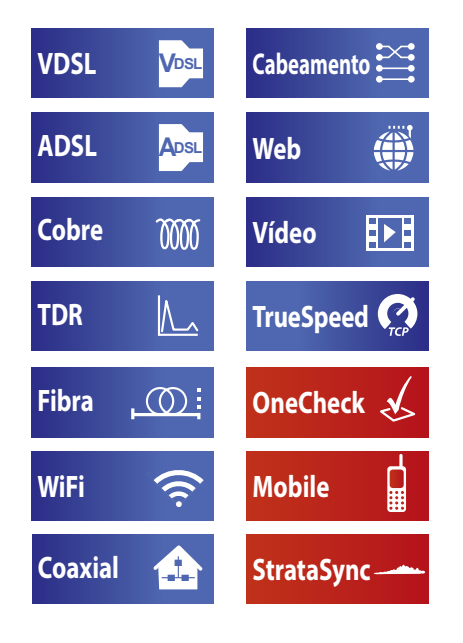

#### **Características e Benefícios**

- O TDR SmartGain™ é fácil de usar e permite que os técnicos localizem falhas de cobre
- y Tenha uma autêntica experiencia do cliente fazendo o teste TrueSpeed (RFC-6349)
- O OneCheck™ automatiza os testes de campo e simplifica os resultados do par metálico para concluir corretamente os trabalhos todas as vezes
- y A gestão de ativos e de dados de teste na nuvem StrataSync™ proporciona a visibilidade dos resultados dos testes e a conclusão de tarefas, possibilitando o rastreio dos instrumentos utilizados
- A plataforma modular acompanha as novas tecnologias de Wi-Fi, fibra e VDSL
- O aplicativo do OneExpert DSL utiliza dispositivos mobile para controle remoto, gestão de dados e conectividade

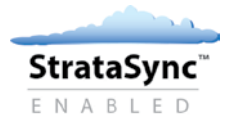

## **Design Sofisticado**

Com a tendência dos aplicativos baseados em nuvem, interfaces sensíveis ao toque, smartphones e tablets sempre conectados, os usuários de instrumentos têm expectativas elevadas não só quanto a usabilidade, mas também quanto a uma integração direta entre seus dispositivos e a central de apoio da empresa (back office). O design do OneExpert leva tudo isso em consideração e disponibiliza uma plataforma de teste que ajuda os técnicos a obterem um desempenho mais eficiente e a resolverem problemas com maior rapidez. Com ele, os prestadores de serviços investem em uma plataforma de longo prazo.

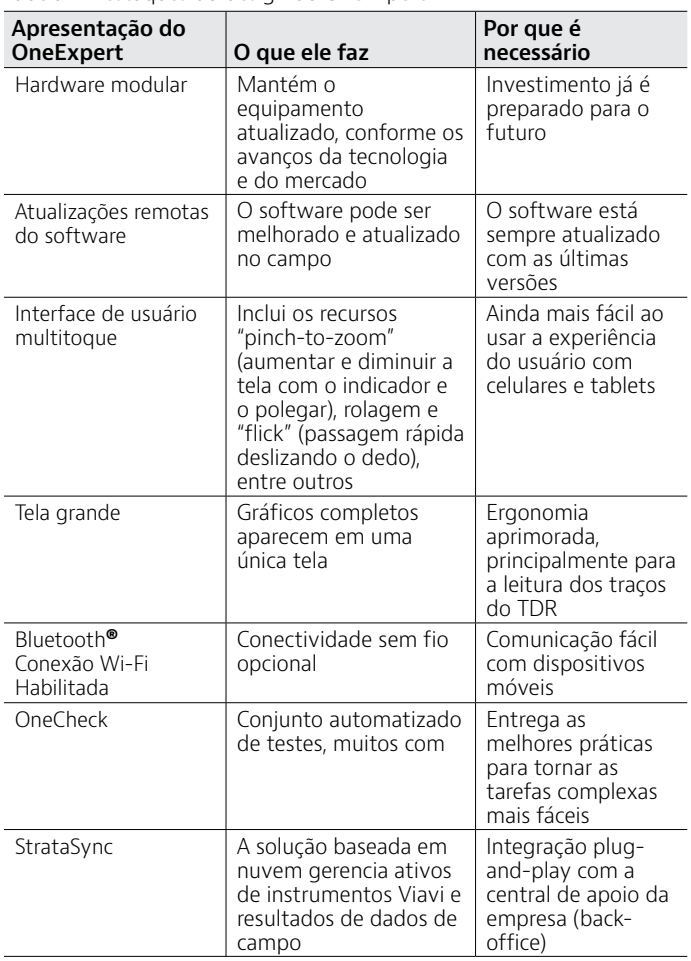

Tabela 1. Destaques do design do OneExpert

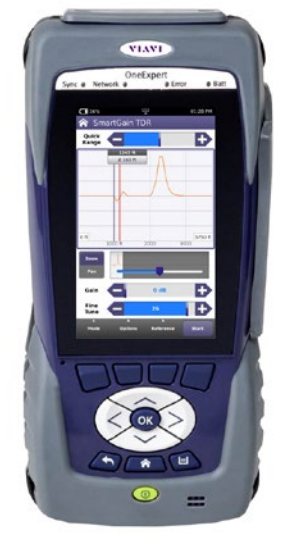

## **ADSL2+ / VDSL2**

Um teste de sincronização DSL é realizado a cada problema, pois ele é essencial para ajudar os técnicos de campo a entenderem a qualidade do link DSL (taxas de largura de banda, margens, erros e probabilidade de erros). Esse mesmo teste ajuda a determinar se os problemas estão vindo do equipamento (CPE ou das portas do DSLAM) ou das configurações de perfil.

O OneExpert DSL é compatível com ADSL/2/2+ Anexo A e VDSL2 em uma única linha (até 30a) e portas com 2 pares (bonded) ligados até o perfil 17a. Ele é compatível com vectoring ou 2 pares (bonded) para conexões VDSL ligadas até o perfil 17a juntamente com a retransmissão de camada física DSL (DSL RTX/G.INP). É fácil de usar e exibe os resultados mais críticos em uma única página na tela de resumo DSL.

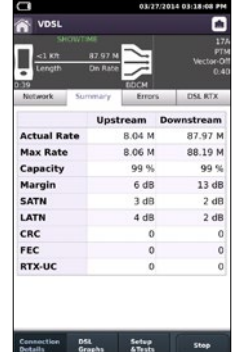

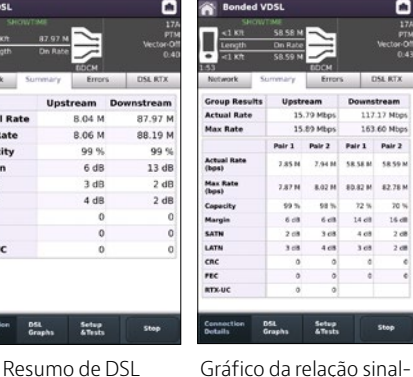

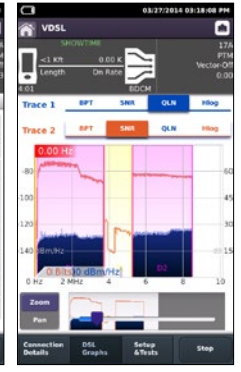

ruído (SNR) versus bits por tom (BPT)

Gráfico de ruído de linha silenciosa (QLN) versus BPT

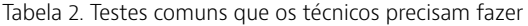

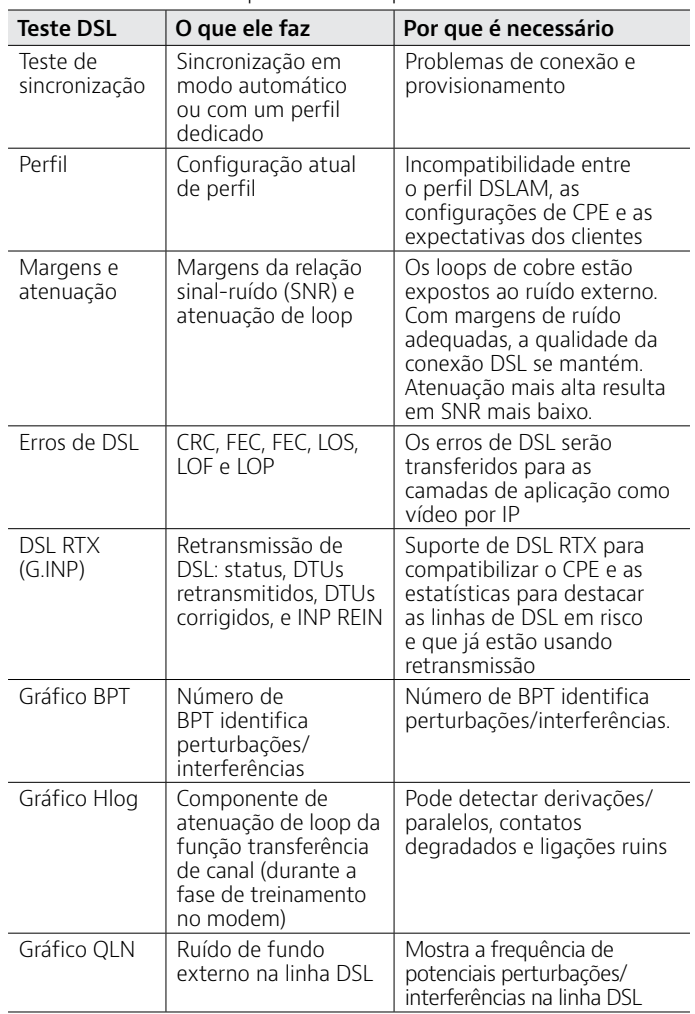

## **Mesmo Cabo para Todos os Testes**

Ao conectar as ponteiras de teste de cobre, os técnicos tentarão reduzir as despesas de vários cabos de medição de diferentes equipamentos, além da incidência de erros resultantes do uso do cabo errado. É fundamental fazer a conexão certa com um bom aterramento, ou você corre o risco de produzir resultados de teste sem sentido. No entanto, efetuar a troca do teste de DSL pelo teste de cobre durante a solução do problema demanda tempo, e traz o risco de perder qualidade na conexão do cabo de medição.

Com o OneExpert DSL, os técnicos concentram-se nos cabos de teste uma única vez, independentemente do número de testes de DSL e cobre que se seguem. Isto economiza tempo e, o mais importante, evita resultados incorretos ou equivocados.

Tabela 3. Conexões únicas com a ponteira de teste

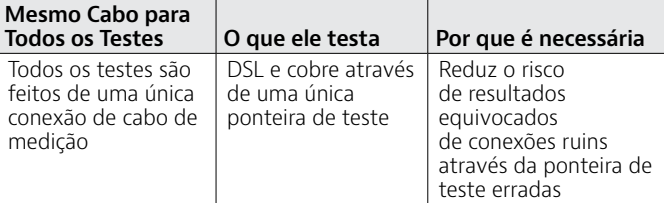

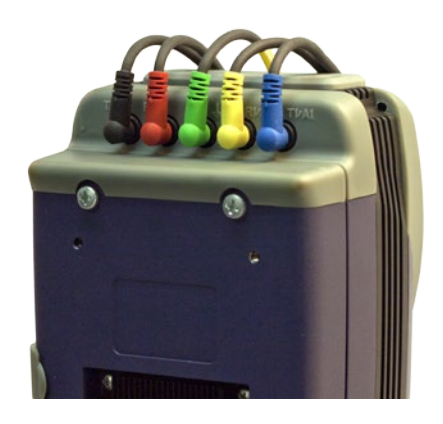

# **TrueSpeed**

As redes de IP de banda larga e suas velocidades de throughput são indeterminantes e seu comportamento é imprevisível. O TrueSpeed do OneExpert DSL oferece teste de velocidade RFC-6349 padronizado para medir o throughput na camada de aplicação TCP assim como um usuário poderia experimentá-la. Outros métodos, como o upload/ download de FTP, não conseguem testar com precisão as taxas de banda larga ultra-rápidas.

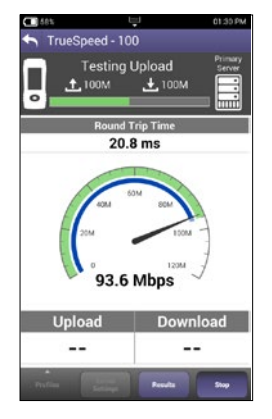

Teste de TrueSpeed através do OneExpert DSL

Tabela 4. Testes de TrueSpeed

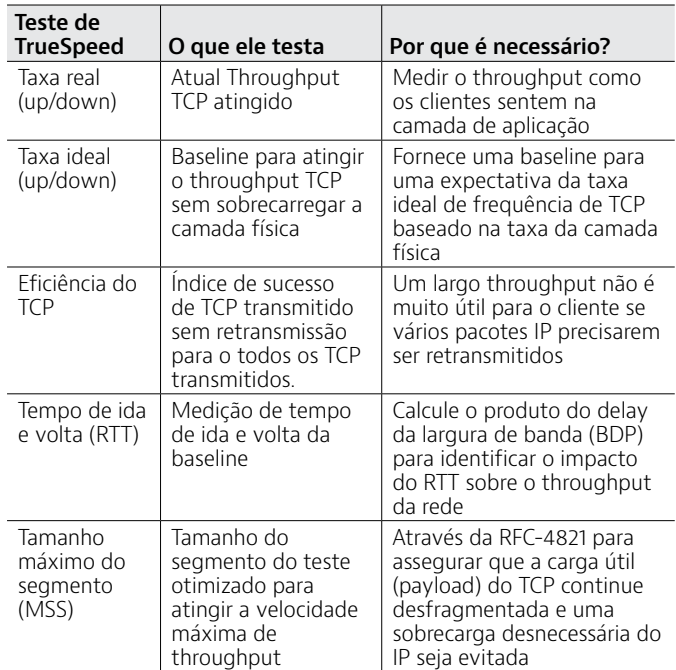

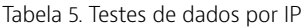

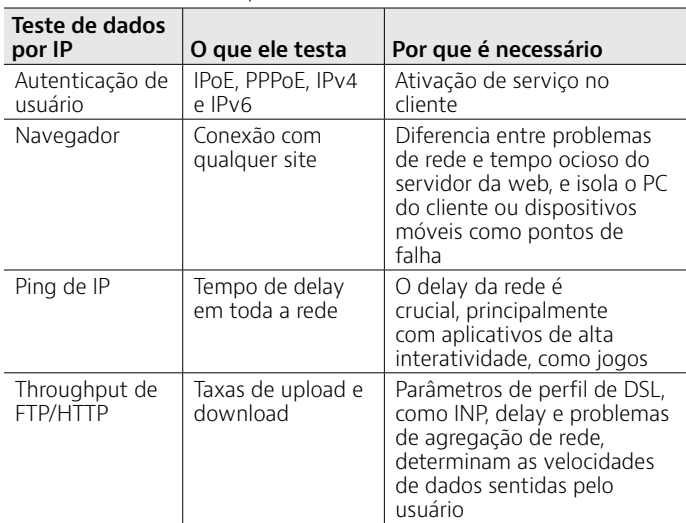

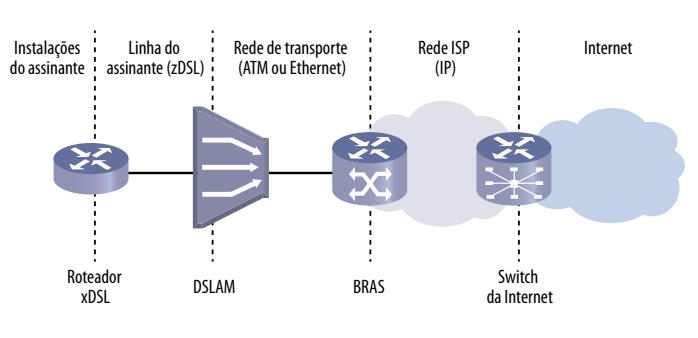

## **Dados de IP – Web**

Os Assinantes de Provedores demandam uma conectividade confiável e os novos aplicativos requerem maior throughput de dados e desempenho do tempo de delay de rede. A proteção contra erros de DSL usando Interleave Delay e mecanismos de recuperação de erro, como por exemplo aqueles para vídeo por IP, compensando o throughput de dados sensíveis ao tempo usando TCP/IP com conhecimento e retransmissão. O testador OneExpert DSL permite que os técnicos testem rapidamente a conectividade da internet usando o navegador web integrado. Ele testa as taxas de dados fornecidas pelo VDSL Vectoring com o throughput de FTP/HTTP como teste chave de referência para aplicativos de TCP/IP. Testes mais antigos, como delay do ping de IP, ainda são necessários, principalmente para aplicativos em tempo real, como jogos on-line.

TrueSpeed

Uma única conexão melhorando os dados por IP – Vinculo entre web e SpeedTest

# **Vídeo por IP**

O OneExpert DSL pode testar vários fluxos de televisão padrão e de alta definição (SDTV/HDTV), independentemente do formato de compressão (MPEG-2, MPEG-4p10/H.264, VC-1 e outros), e detecta automaticamente o tipo de fluxo com o recurso Auto Broadcast. O aplicativo IP Video do OneExpert DSL permite o término do fluxo de vídeo por IP em qualquer lugar na rede de acesso, usando a interface DSL ou Ethernet.

Os indicadores-chave de desempenho para protocolo em tempo real (RTP) permitem que o OneExpert DSL meça com precisão o QoS e o QoE da rede.

#### Tabela 6. Testes de vídeo de IP

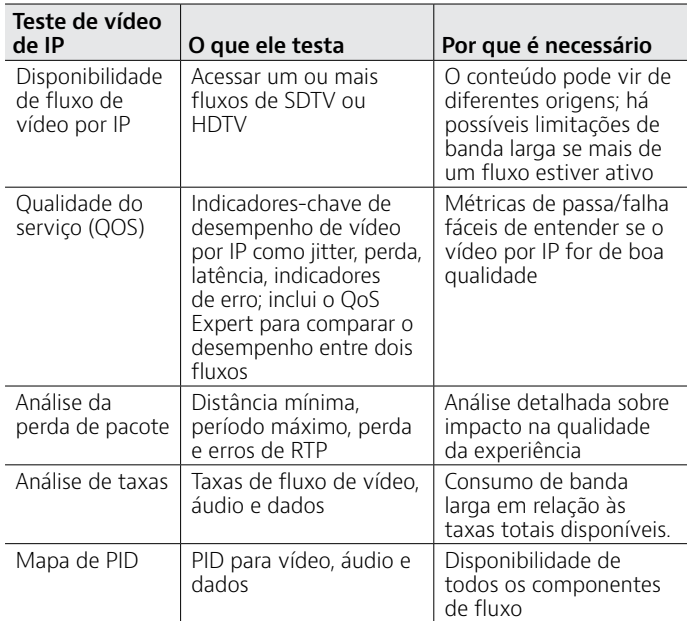

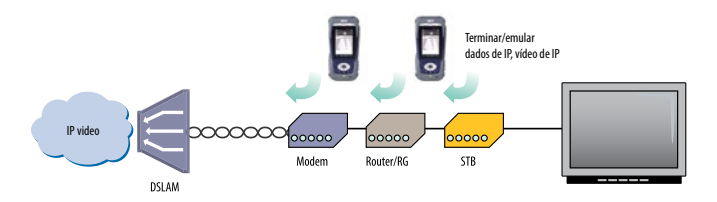

Teste de QoS de vídeo por IP

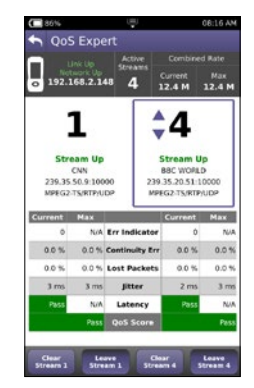

OneExpert DSL IP Video — QoS Expert

## **OneCheck de Cobre**

É essencial testar o cobre antes de ativar o DSL. O que funcionou para POTS ou DSL de baixa velocidade pode não funcionar para o VDSL ou à medida que a rede vai se degradando. A função OneCheck de Cobre do OneExpert DSL simplifica o teste de cobre para os técnicos de campo com resultados passa/falha simples de entender.

Tabela 7. Testes típicos no par de cobre

| Testes de<br>cobre                            | O que ele testa                                                                            | Por que é necessário                                                                                                    |
|-----------------------------------------------|--------------------------------------------------------------------------------------------|----------------------------------------------------------------------------------------------------|
| Tensão                                        | Tensões Externas                                                                           | Segurança e identifica<br>cruzamento com bateria                                                                                                    |
| Resistência                                   | Isolamento entre as<br>pernas<br>A e B e entre as pernas<br>A. B e Terra                   | A resistência de fuga<br>afeta a sincronização e o<br>desempenho do DSL                                                                                |
| Abertos<br>(capacitância)                     | Comprimento do loop e<br>equilíbrio capacitivo                                             | Danificações no cabo, se<br>uma perna está rompida<br>e se comprimento de<br>loop é aceitável para DSL                                                 |
| Balanceamento                                 | Balanceamento<br>longitudinal,<br>balanceamento resistivo<br>e balanceamento<br>capacitivo | Robustez contra ruído,<br>caso contrário reduzida<br>por BPT                                                                                           |
| Bobina de<br>carga/<br>Pote de<br>Pupinização | Presença de bobinas<br>de carga/potes de<br>pupinização                                    | As bobinas de carga/<br>potes de pupinização<br>atuam como filtros<br>passa-baixa, devendo<br>ser removidas para<br>que o DSL funcione<br>corretamente |
| Verificação do<br>aterramento                 | Verificação do<br>aterramento para o<br>balanceamento                                      | A falta de um<br>aterramento, ou um<br>aterramento ruim, leva<br>a resultados incorretos,<br>oculta possíveis<br>deficiências                          |

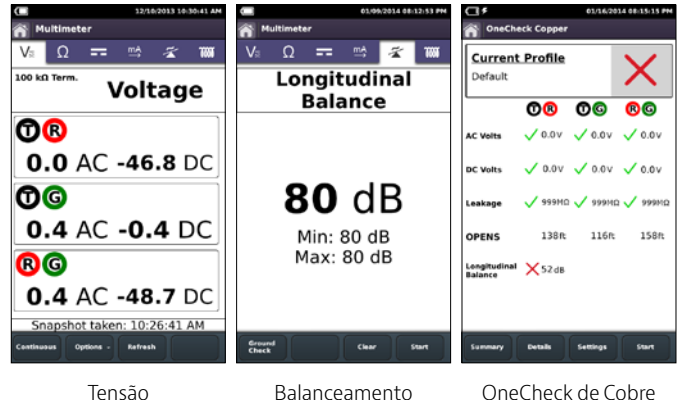

Técnicos inexperientes em geral chamam um especialista em par metálico assim que percebem que não conseguem encontrar uma solução, mesmo sem ter certeza que a falha está no par metálico, aumentando o tempo de reparo e o OpEx. Com o OneCheck de Cobre, qualquer técnico de nível 1 consegue avaliar o estado do par metálico automaticamente, testando o circuito de cobre como um teste da linha de um único sentido (SELT) para excluir voltagens externas, abertos, curtos ou bobinas de carga que estejam na linha. Além disso, verifica se a linha está balanceada o suficiente para rejeitar o ruído, para que não interfira no sinal de DSL.

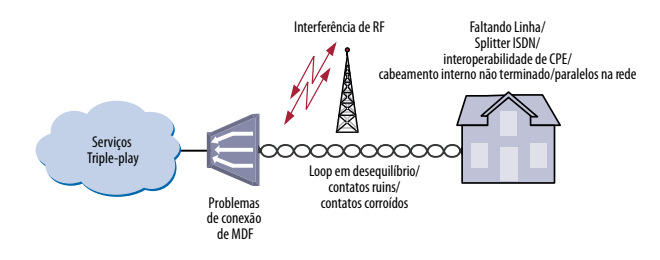

Problemas no comprimento do par metálico, como tensão externa, abertos, curtos e bobinas de carga podem impactar o DSL e o desempenho dos serviços triple-play.

### **TDR**

A funcionalidade do teste TDR do OneExpert DSL é um ferramenta poderosa para identificar falhas de cabo que podem prejudicar o serviço de banda larga. Ele endereça o funcionamento do TDR para a simplicidade e precisão – e não um ou outro, como a maioria dos TDRs – evitando configurações incorretas e leituras falsas no TDR. O Modo automatizado SmartGain do TDR por ganho de variação de tempo patenteado (TVG) e as tecnologias de largura de pulso adaptáveis localizam com precisão as falhas nos lances do par metálico e nas redes domesticas internas.

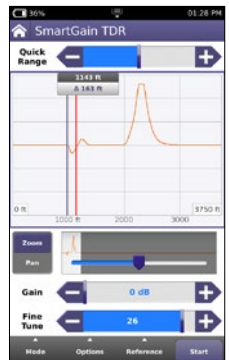

Modo TDR padrão

#### Tabela 8. Testes do TDR

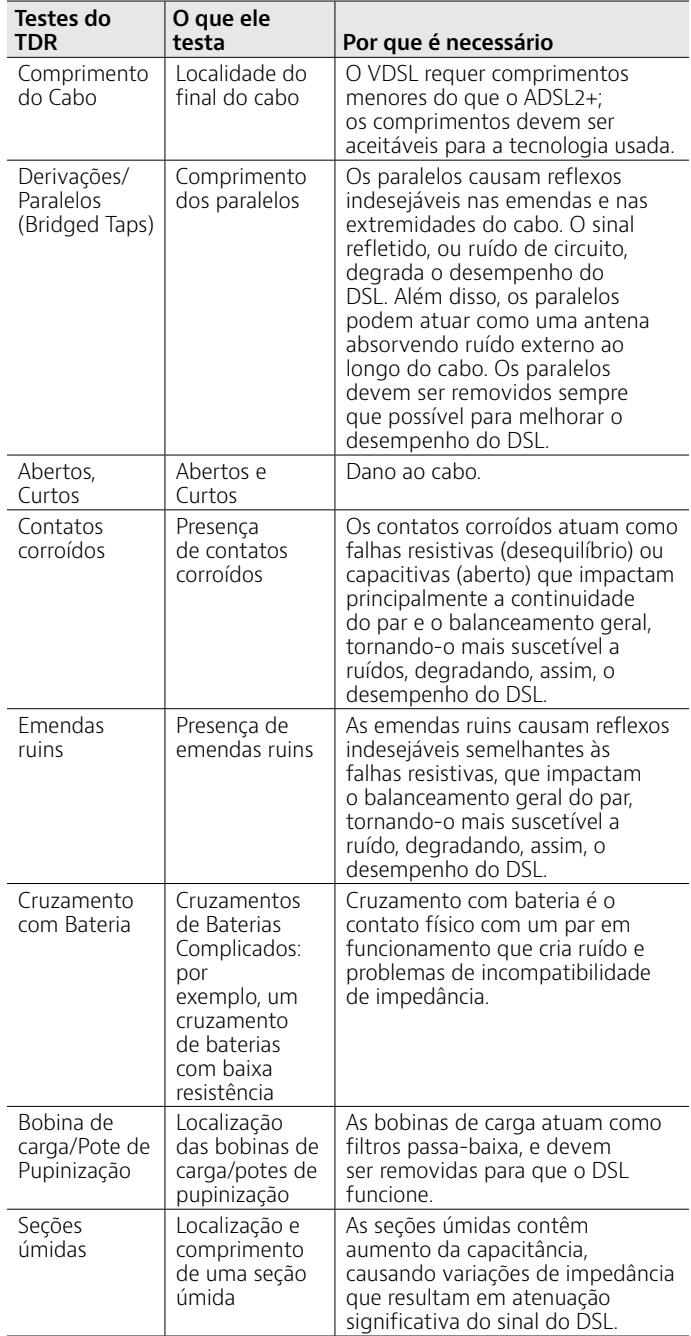

## **Defeitos no cobre**

Uma instalação de cobre de alta qualidade garante um serviço sem erros e taxas altas de dados. Com o OneExpert DSL, os técnicos podem qualificar a gravidade dos defeitos no cobre e localizar falhas no cobre.

Tabela 9. Testes de cobre

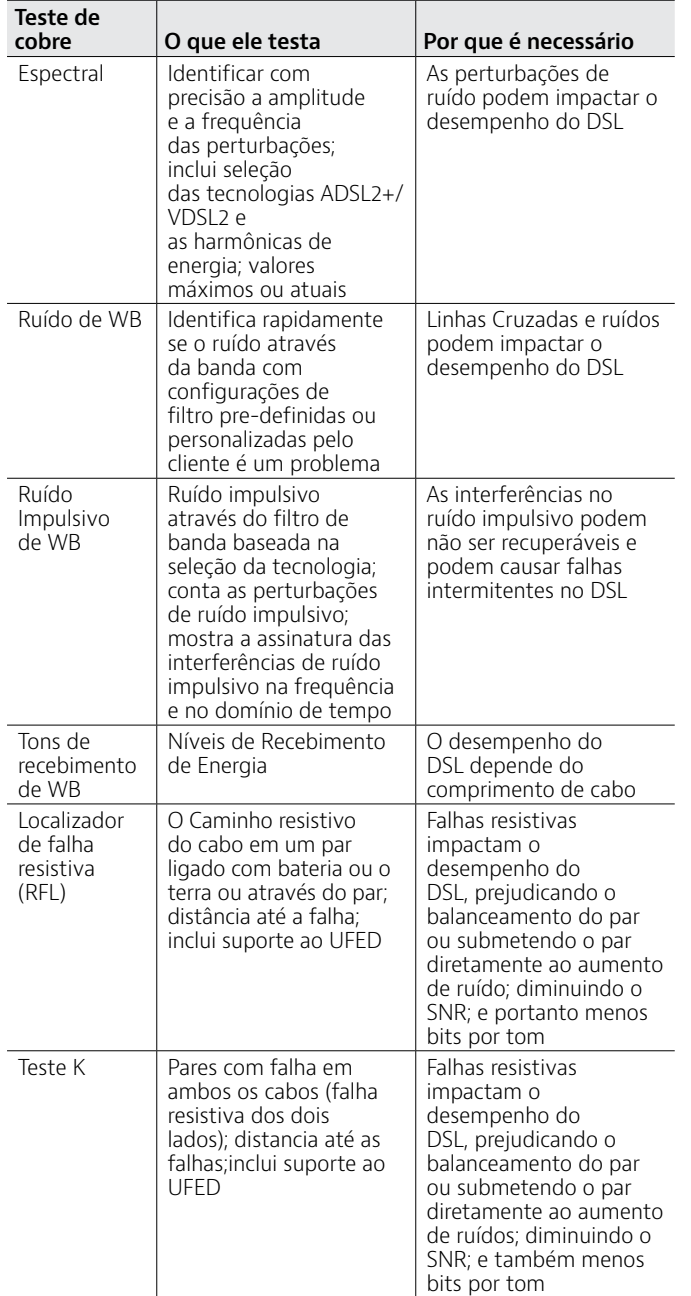

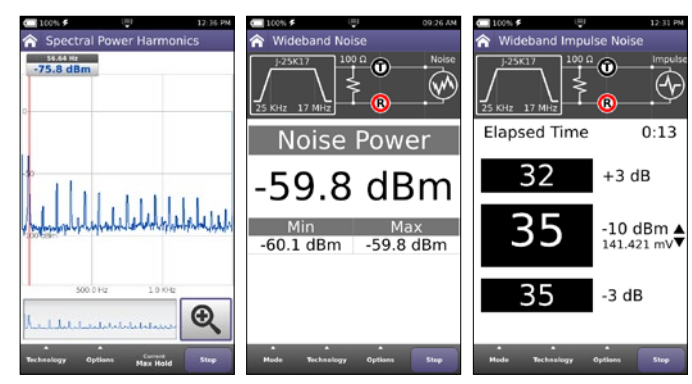

Espectro Harmônico da Energia

Ruído da banda larga Ruído Impulsivo de banda larga

## **Badisco**

O OneExpert DSL reduz o número de ferramentas de teste que o técnico precisa carregar, disponibilizando um conjunto integrado das ferramentas. Usando o badisco, os técnicos podem verificar se a linha está funcionando e se não está em conflito com o equipamento de banda larga do cliente devido a uma eventual falta do divisor (splitter) da Linha, ou se ele está com defeito.

Tabela 10. Testes de POTS

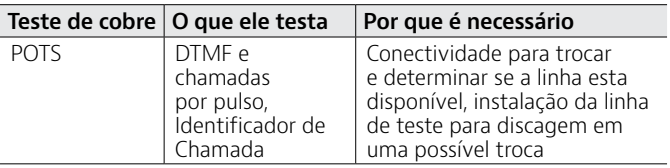

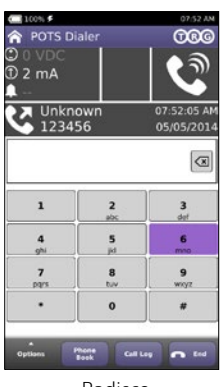

Badisco

## **Ferramentas de cabeamento**

Quando disponível, o cabeamento de Ethernet é o favorito para redes domésticas porque oferece taxas de dados e qualidade de serviço ideais. As ferramentas de cabeamento do OneExpert DSL permitem testes Ethernet CAT5/6/7 ou cabeamento de telefone CAT3. Os técnicos podem configurar rapidamente uma rede domésticas usando o mapeamento inteligente remoto de cabo é IDs resistivas como probes remotas. E mais: o OneExpert DSL é compatível com Hub Flash, detecção de porta e ferramenta de ping contra alvos múltiplos, incluindo gateway, DNS e enderecos de host/IP.

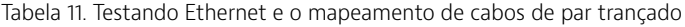

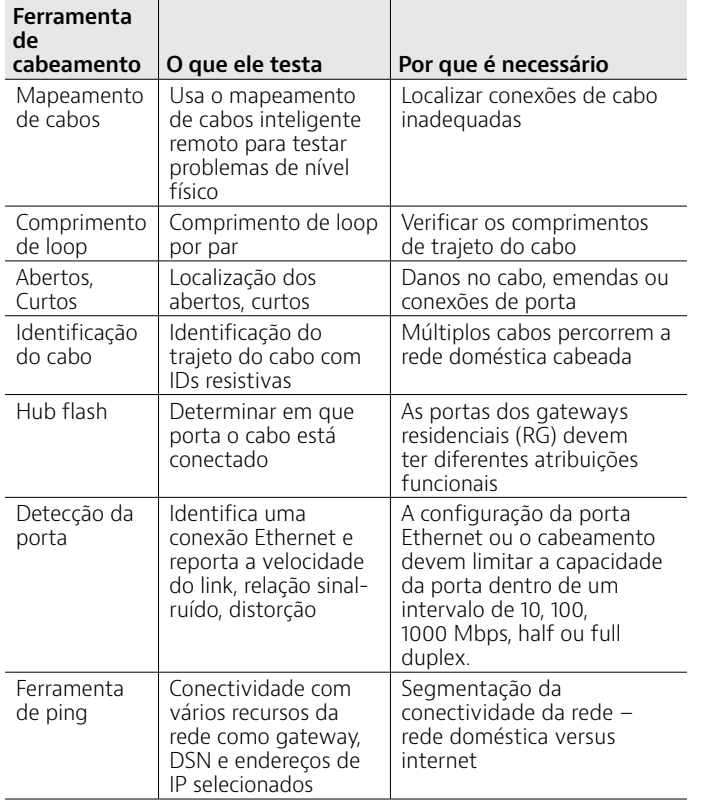

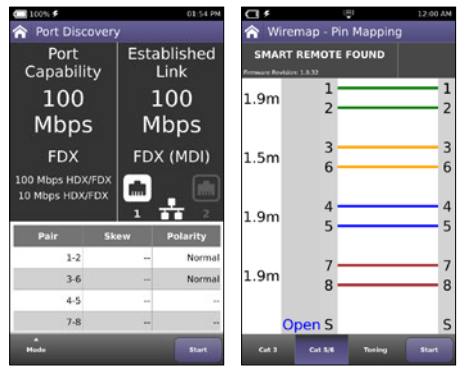

Detecção de porta Mapeamento de cabos

#### **WiFi**

O uso de dispositivos e redes sem fio está ficando comum em todas as residências. Com o WiFi Scan do OneExpert DSL, os técnicos estão equipados para testar redes 802.11b/g/n (2,4 GHz), verificar a intensidade do sinal, verificar o SSID, o canal configurado, segurança, endereço MAC e o protocolo 802.11 no local de teste de cada rede sem fio 802.11b/g/n. Também indica se a rede esta segura ou vulnerável quanto a ameaças de segurança.

Tabela 12. Testes de Wi-Fi

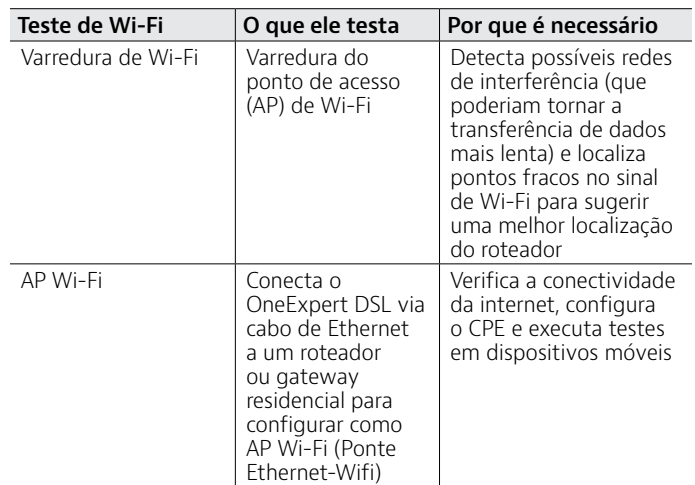

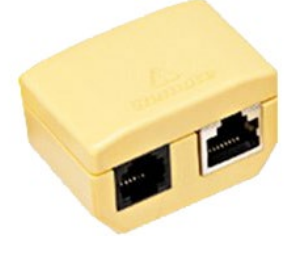

Mapeamento remoto inteligente de cabos

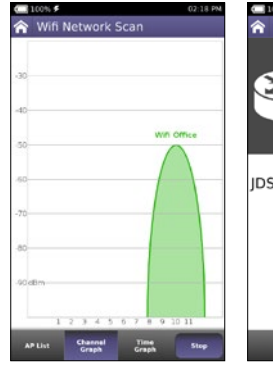

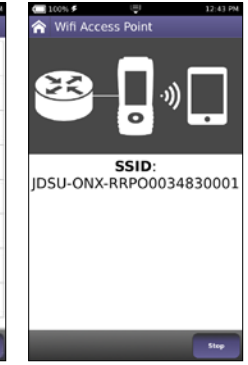

Varredura de rede Wi-Fi

OneExpert DSL disponibilizando ponto de acesso Wi-Fi

### **Fibra**

Redes de banca larga DSL e de serviços triple-play de banda larga em geral dependem das redes de fibra. Por exemplo: Rede de Fibra até a cabine (FTTC) ou Fibra até o ponto de distribuição (FTTdp) que aproximam o DSLAM do cliente para ampliar a largura de banda VDSL. O DSLAM recebe a fibra de volta para a troca de sinais de banda larga. Outro exemplo são os clientes comerciais conectados aos provedores de serviços via ADSL2+/VDSL e via fibra. Isto faz com que os técnicos de campo que trabalham nesses ambientes tenham que ter tanto os recursos de teste DSL e de fibra.

Para instalações ponto a ponto da fibra tais como FTTC ou conexões comerciais, os técnicos de campo podem usar o OneExpert DSL juntamente com o medidor de potência óptica (OPM) MP-60 ou MP-80 USB para garantir que a atenuação do cabo de fibra cumpra os requisitos de desempenho do sistema e esteja pronta para sobreviver ao envelhecimento da rede e aos impactos ambientais.

Em combinação com uma fonte de luz óptica (OLS) Viavi SmartPocket, o OneExpert DSL equipado com um OPM MP-60 ou MP-80 pode executar a medição de perda da ligação óptica automaticamente em diferentes comprimentos de onda, resultando em um teste de fibra mais rápido e mais abrangente.

 Usando o microscópio de fibra óptica P5000i, os técnicos podem testar a causa número 1 de problemas em redes ópticas – conectores de fibra contaminados. O P5000i possibilita a análise passa/falha baseada nos perfis de aceitação selecionadas pelo usuário.

Tabela 13. Verificando a rede coaxial

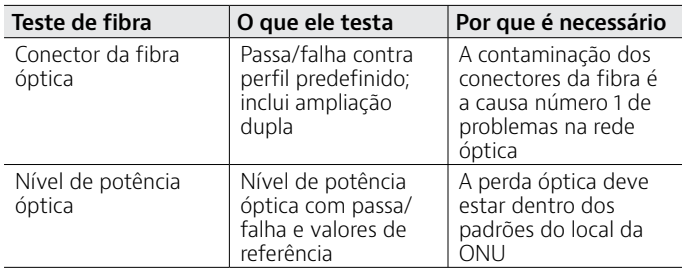

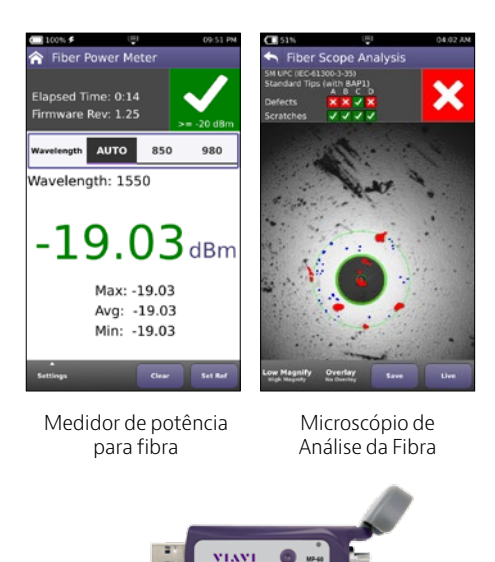

Medidor de potência óptica MP-60

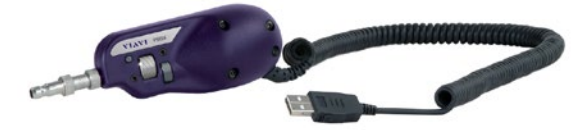

Microscópio de fibra óptica P5000i

# **Coaxial**

Um cabo coaxial problemático representa a maioria das chamadas repetidas, bem como problemas nas instalações de vídeo, voz, dados e DVR multiroom. A maioria dos cabos coaxiais domésticos nunca foram sequer testados nos intervalos de frequência que suportam esses serviços, portanto os problemas se tornam mais aparentes após a instalação do serviço.

O eficiente OneExpert DSL, junto com as probes coaxiais opcionais SmartID da Viavi, podem verificar a distribuição de serviço de cabo coaxial (qualidade e topologia) dentro de casa para exibir rapidamente e certificar a topologia do cabo coaxial do assinante. Identifica e localiza imediatamente os problemas de camada física que afetam os serviços triple-play e DVR multiroom, economizando um tempo valioso para resolver o problema e eliminando a necessidade de segmentar repetidamente a rede, fazendo mudanças e, no final, refazendo os testes. Os técnicos usam as informações dadas pelo dispositivo para determinar se podem corrigir e reparar o drop, substituí-lo por um novo ou usar meios alternativos para prestar o serviço no local.

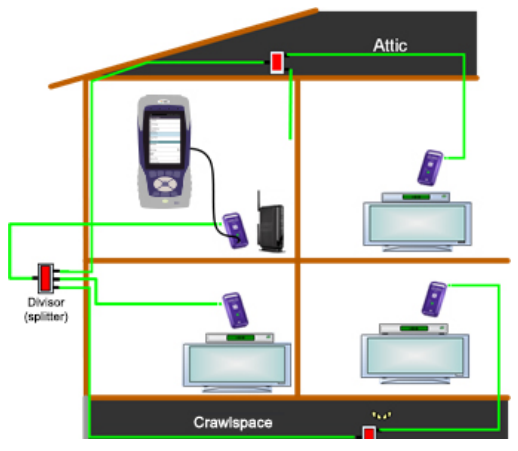

Rede doméstica coaxial sob teste com SmartIDs

Depois de concluir os testes na camada física com os SmartIDs, os técnicos podem usar o teste HPNA para verificar a rede coaxial com o CPE.

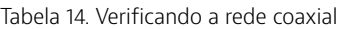

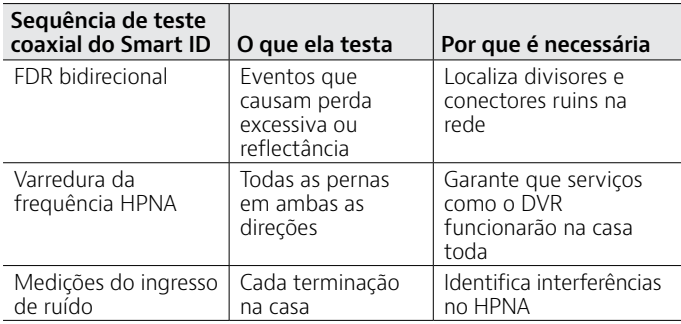

## **HPNA**

O padrão tecnológico HPNA desenvolvido pela Home Phoneline Network Alliance (HomePNA™) baseia-se na Ethernet para conectar e integrar todos os componentes da rede doméstica em uma topologia de cabeamento imprevisível. A comunicação por HPNA é usada para passar informações pela casa a outros dispositivos conectados pelo HPNA.

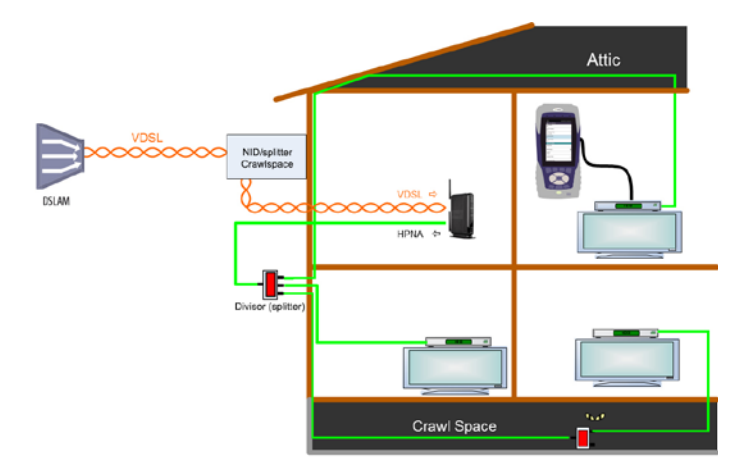

No teste de HPNA, o OneExpert DSL conecta-se à rede HPNA via CPE e se comunica com o host da rede HPNA para iniciar o teste. Cada caminho da comunicação entre todas as nodes da rede HPNA serão testados, permitindo que os usuários segmentem os caminhos das nodes com problemas, questões de comunicação de node-paranode, e verifiquem se toda a rede está funcionando corretamente. O OneExpert DSL pode verificar se as redes HPNA estão operando dentro dos padrões de qualidade de serviço esperados e os usuários podem configurar limites de passa/falha para ajudar a simplificar os testes.

# **App mobile**

Testar com o app OneExpert mobile para iOS é mais rápido e mais eficiente porque os técnicos podem deixar o equipamento de testes plugado em um local e executar os testes remotamente usando o app mobile. Além disso, eles podem gerenciar com facilidade arquivos do trabalho e exportar trabalhos concluídos para um servidor.

Os provedores buscam cada vez mais a integração com o back-office para expandir os benefícios de coletar diariamente resultados de testes de campo atualizados. No entanto, pode ser difícil, se não impossível, para os técnicos, conectar seus instrumentos de teste com a intranet. Esse app mobile funciona em smartphones ou tablets para se conectar ao banco de dados interno.

O StrataSync é uma solução baseada em nuvem que administra ativos, configurações e dados de teste para instrumentos da Viavi, para garantir que todos estão equipados com o software e as opções mais recentes instaladas. Ele gerencia estoques, resultados de testes e dados de desempenho de qualquer lugar com a facilidade de ser baseado em um navegador, melhorando a eficiência do técnico e do instrumento. O StrataSync gerencia e rastreia instrumentos de teste, coleta dados da rede inteira, que podem ser usados na análise de resultados, e informa e capacita a mão de obra

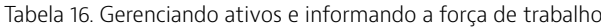

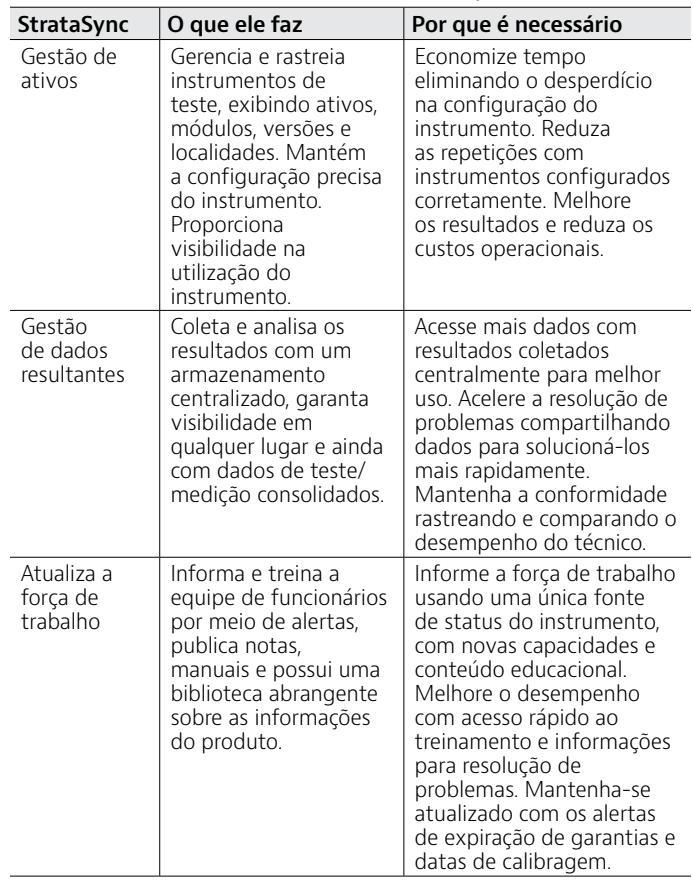

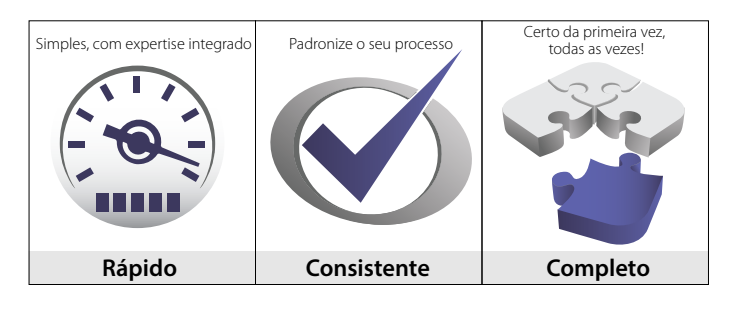

Conquiste resultados de alto desempenho

#### Tabela 15. Testando com apps mobile

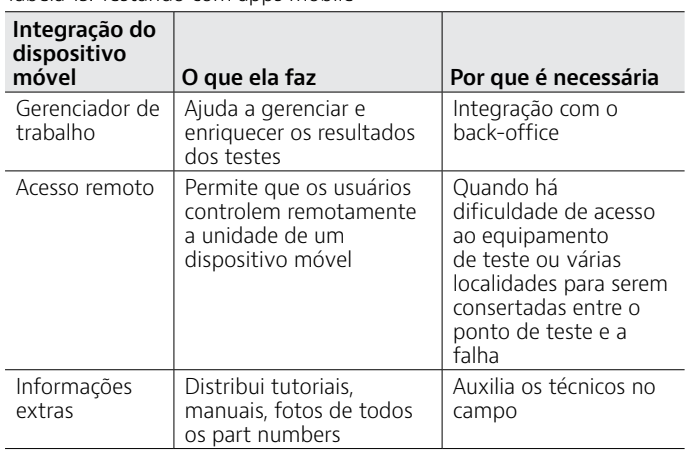

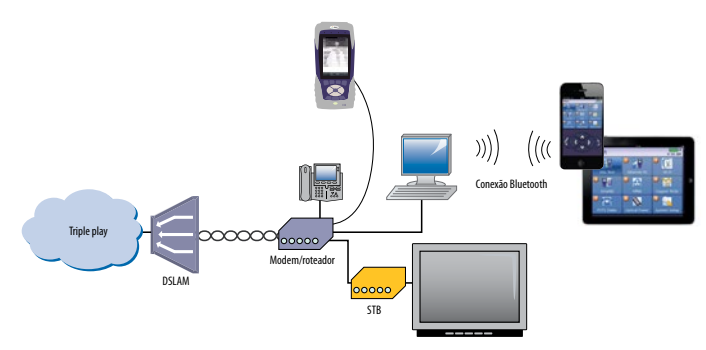

### **StrataSync**

Grupos de operação de campo enfrentam um desafio para manter o controle de seu estoque de equipamentos de teste: tipos de instrumentos, versões de firmware, opcionais e configurações de testes automatizados compatíveis com métodos e procedimentos padronizados. O desafio aumenta toda vez que deve ser implantada uma mudança. Sem meios para coletar e analisar dados de testes, informações valiosas sobre a saúde da rede se perdem.

# **Especificações**

#### **Modem DSL**

#### **Interface de teste**

Módulo de teste substituível; ADSL2+/VDSL2, teste através das ponteiras para par metálico (ponta A, ponta B para canal único; T/A, R/B, T1/A1, R1/B1 para bonded) ou modular de 8 pinos (tipo RJ45) com atribuições de pino 4 e 5 para um par de DSL e 3, 4, 5, 6 para DSL bonded.

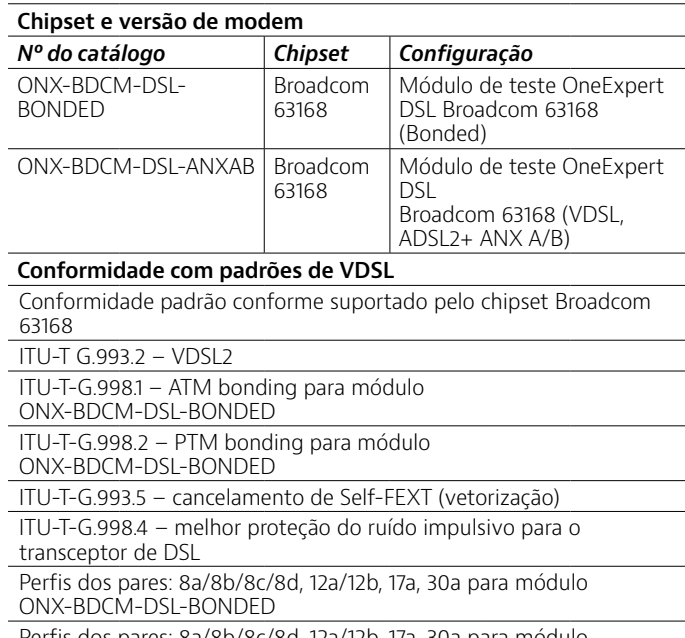

Perfis dos pares: 8a/8b/8c/8d, 12a/12b, 17a, 30a para módulo ONX-BDCM-DSL-ANXAB

Perfis dos duplos pares: 8a/8b/8c/8d, 12a/12b, 17a para módulo ONX-BDCM-DSL-BONDED

Perfis de vetorização do par: 8a/8b/8c/8d, 12a/12b, 17a

Perfis de vetorização de pares duplos: 8a/8b/8c/8d, 12a/12b, 17a para módulo ONX-BDCM-DSL-BONDED

Plano de banda 997 e 998, banda U0

ITU G.993.2 Anexo Y modo compatível com vetor-friendly

#### **Conformidade padrão de ADSL**

Conformidade padrão conforme suportado pelo chipset Broadcom 63168

ITU-T G.992.1 Anexo A (ADSL)

ITU-T G.992.1 Anexo A, B (ADSL) para módulo ONX-BDCM-DSL-ANXAB

ITU-T G.992.3 Anexo A, L (ADSL2)

ITU-T G.992.3 Anexo A, B, J, L, M (ADSL2) para módulo ONX-BDCM-DSL-ANXAB

ITU-T G.992.5 Anexo A, M (ADSL2+)

ITU-T G.992.5 Anexo A, B, J, M (ADSL2+) para módulo ONX-BDCM-DSL-ANXAB

ITU-T-G.998.1 ATM bonding para módulo ONX-BDCM-DSL-BONDED

ITU-T-G.998.2 PTM bonding para módulo ONX-BDCM-DSL-BONDED

ANSI T1.413-1998, Edição 2 para módulo ONX-BDCM-DSL-BONDED

ITU-T G.992.5 INP Emenda 3

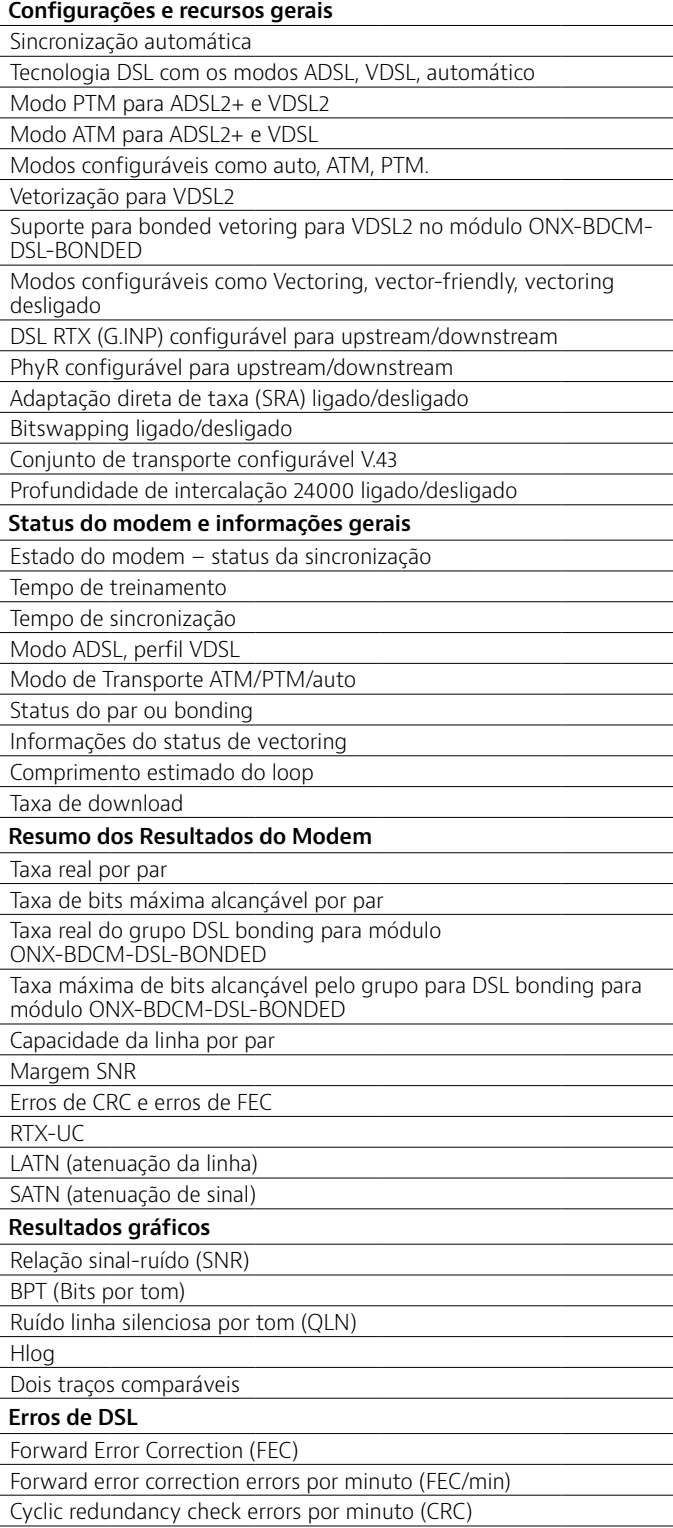

Cyclic redundancy check (CRC/min)

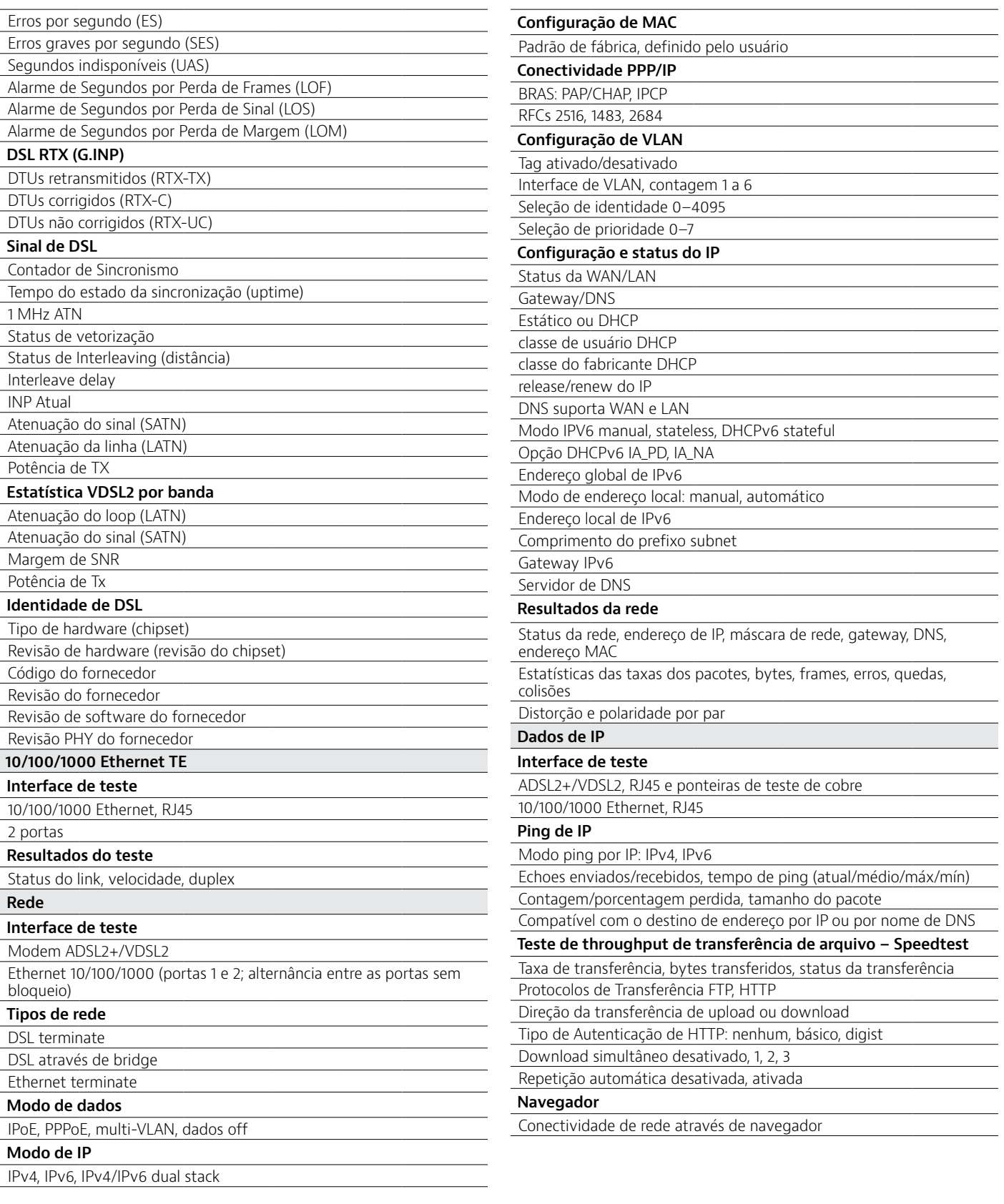

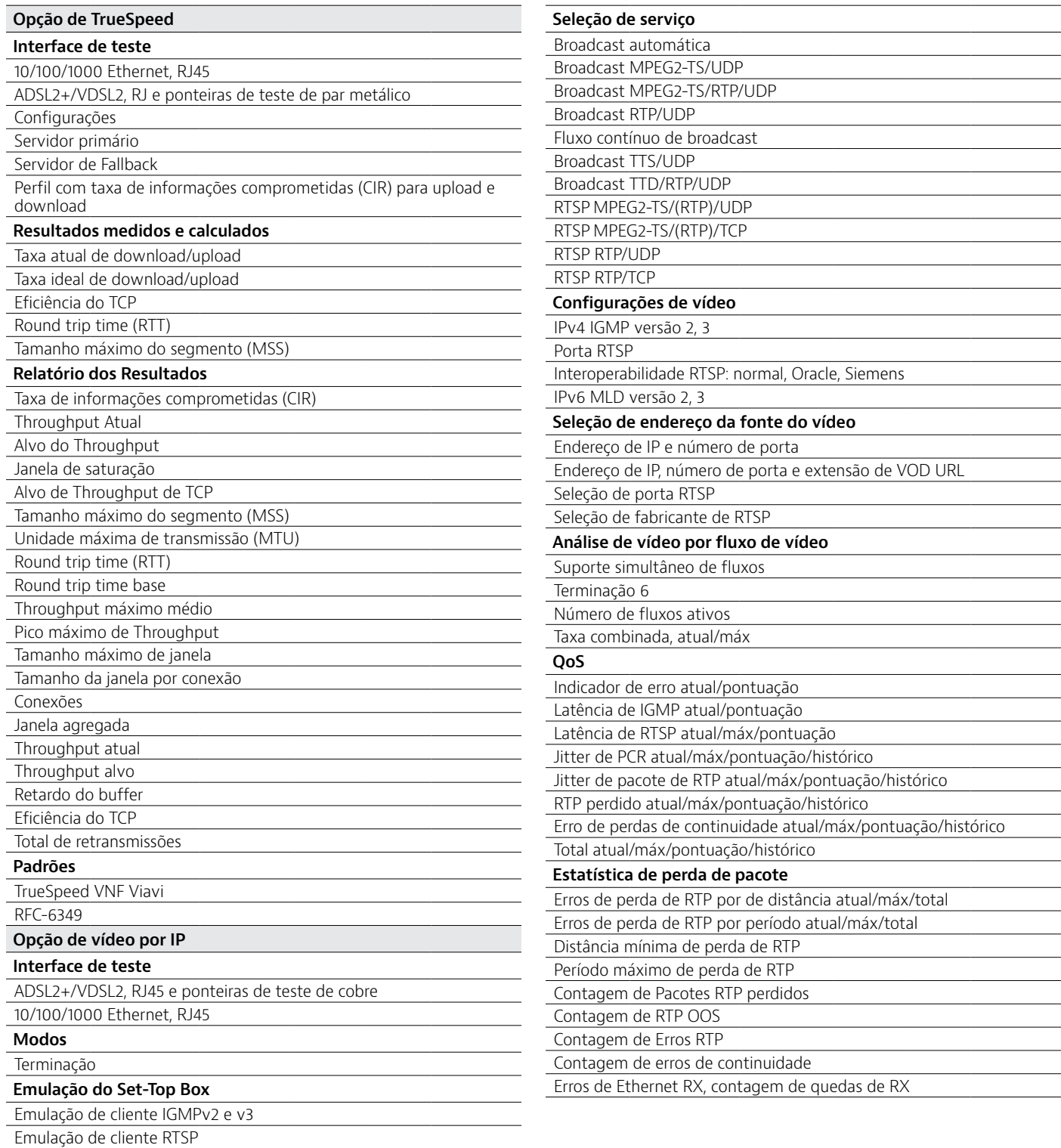

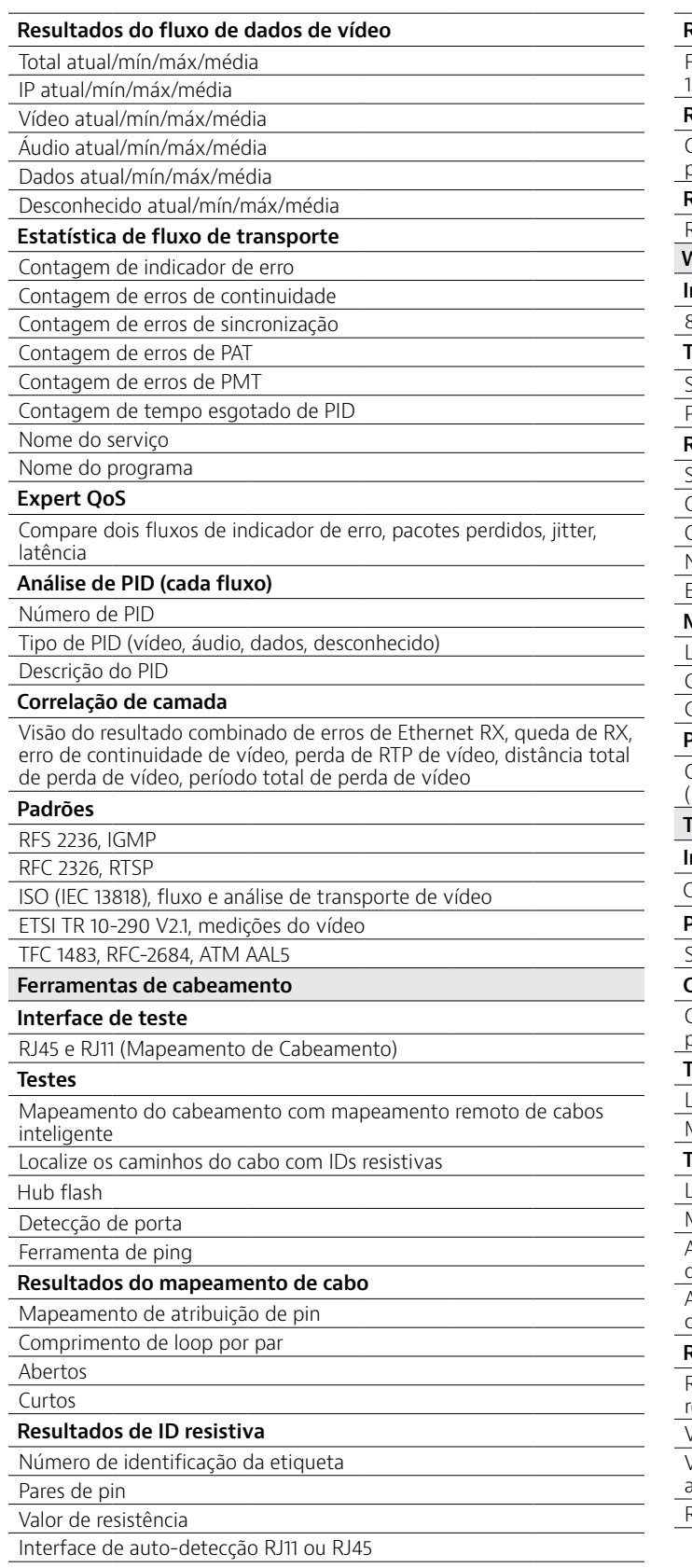

#### **Resultados de Hub Flash** Flash de porta Ethernet remota para portas Ethernet de 10/100/1000 Mbps **Resultados de detecção de porta** Capacidade da porta, duplex, link estabelecido, distorção e polaridade por par **Resultados da ferramenta de ping** Resposta de ping e tempo até o gateway, DNS, Host/IP **WiFi Interface de teste** 802,11 b/g/n (2,4 GHz) **Testes** Scan de Wi-Fi Ponto de acesso de Wi-Fi **Resultados de scan de Wi-Fi** SSID (identificação de conjunto seguro) Canal Configuração de segurança Nível de potência Endereços MAC **Modos de scan de Wi-Fi** Lista de AP (ponto de acesso) Gráfico de canal Gráfico de tempo **Ponto de acesso de Wi-Fi** Configurar o OneExpert DSL como ponto de acesso de Wi-Fi Ethernet a ponte de Wi-Fi) **Teste de cabo coaxial Interface de teste** Coaxial usando SmartID ou SmartID Plus **Probes de teste (perto da extremidade)** SmartID, SmartID Plus **Configurações** Compatível com qualquer tipo de cabo coaxial com velocidade de propagação configurável (VOP) e compensação de cabo **Testes** Localizar trajetos de cabos com RFIDS ativo (requer SmartID Plus) Mapa coaxial de única terminação (SECM) **Testes usando SmartIDs como probes remotas** Localizar trajetos de cabos com SmartIDs Mapa coaxial com terminação dupla (DECM) A verificação de trajeto doméstico de VDSL testa os trajetos coaxiais domésticos para uso em serviço de VDSL A verificação doméstica total testa toda a camada física de rede coaxial antes do teste de HPNA **Resultados de teste** Resumo do teste de ingresso de ruído e varredura de frequência com resultados de passa/falha Visão geral mapeada de rede coaxial Vista detalhada de comprimentos dos cabos, falhas, divisores, filtros, amplificadores Representa graficamente os dados de varredura de frequência

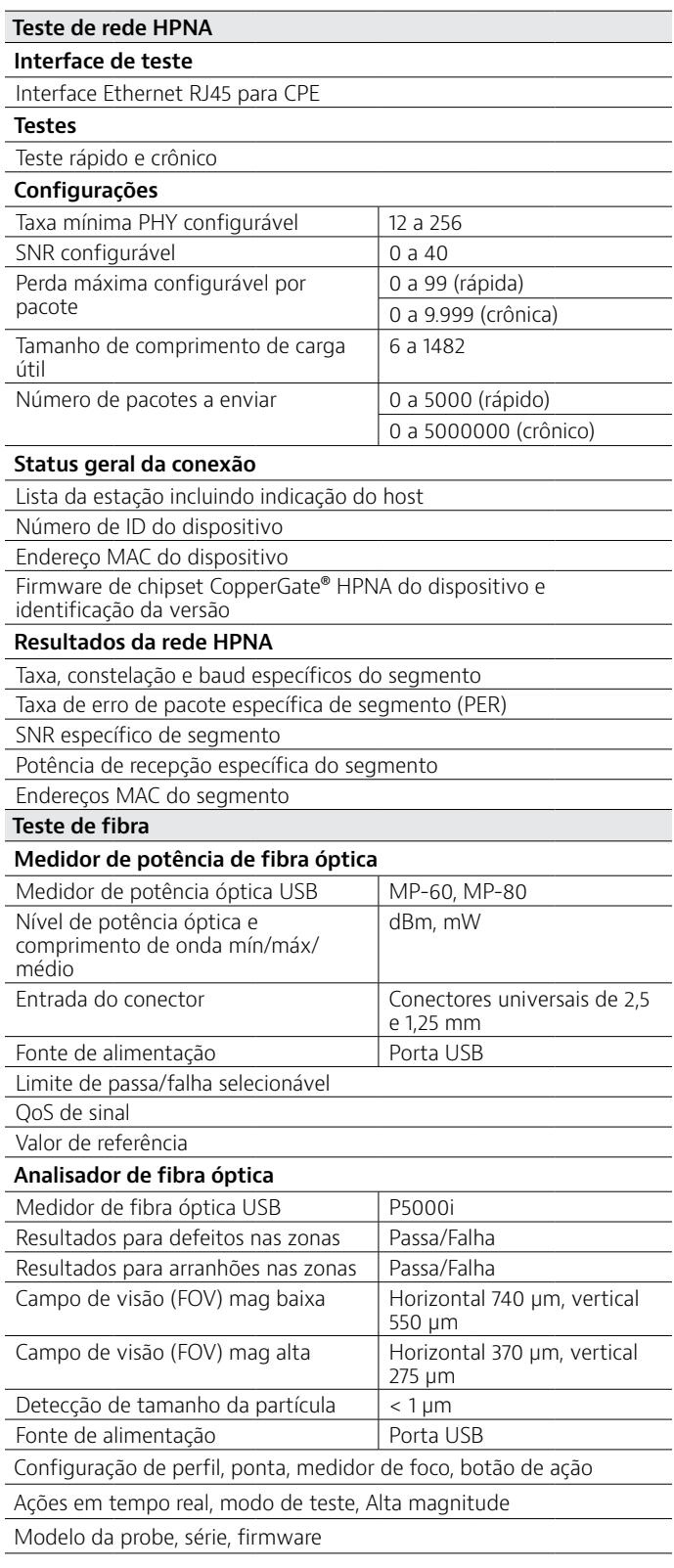

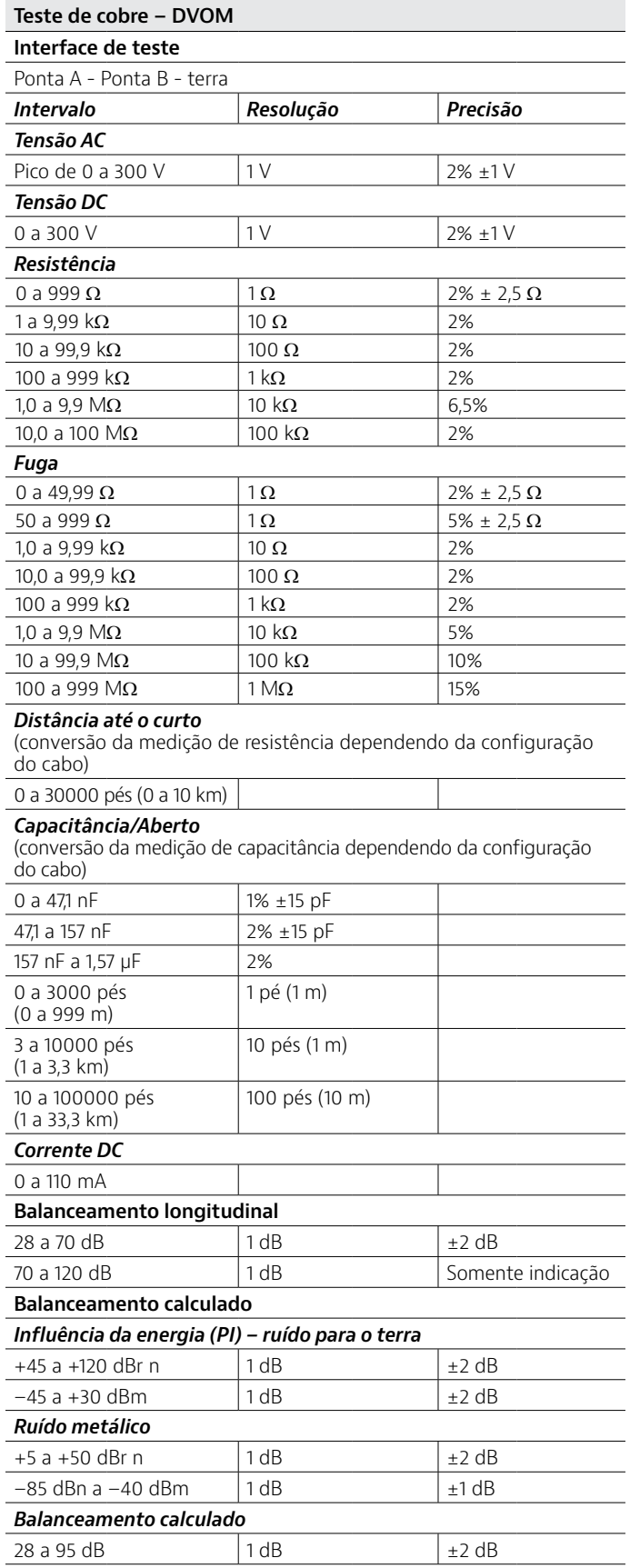

 $\overline{a}$ 

J

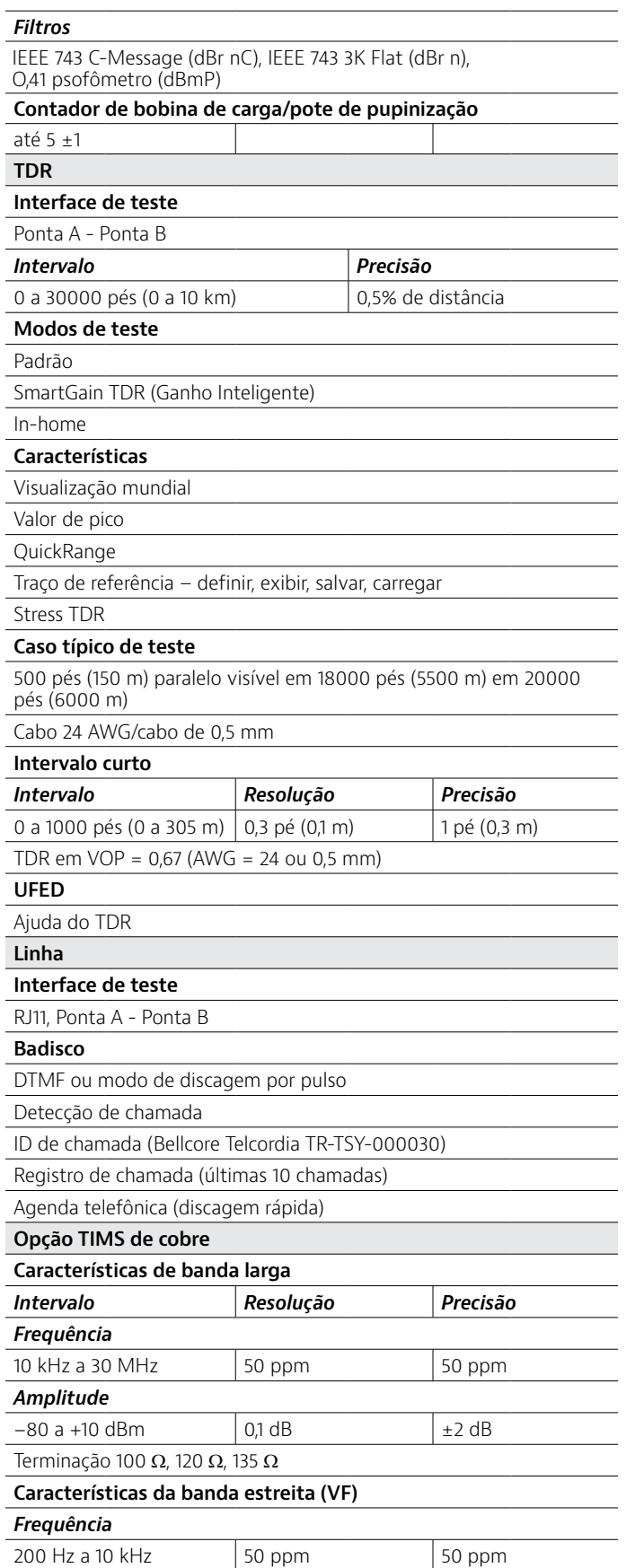

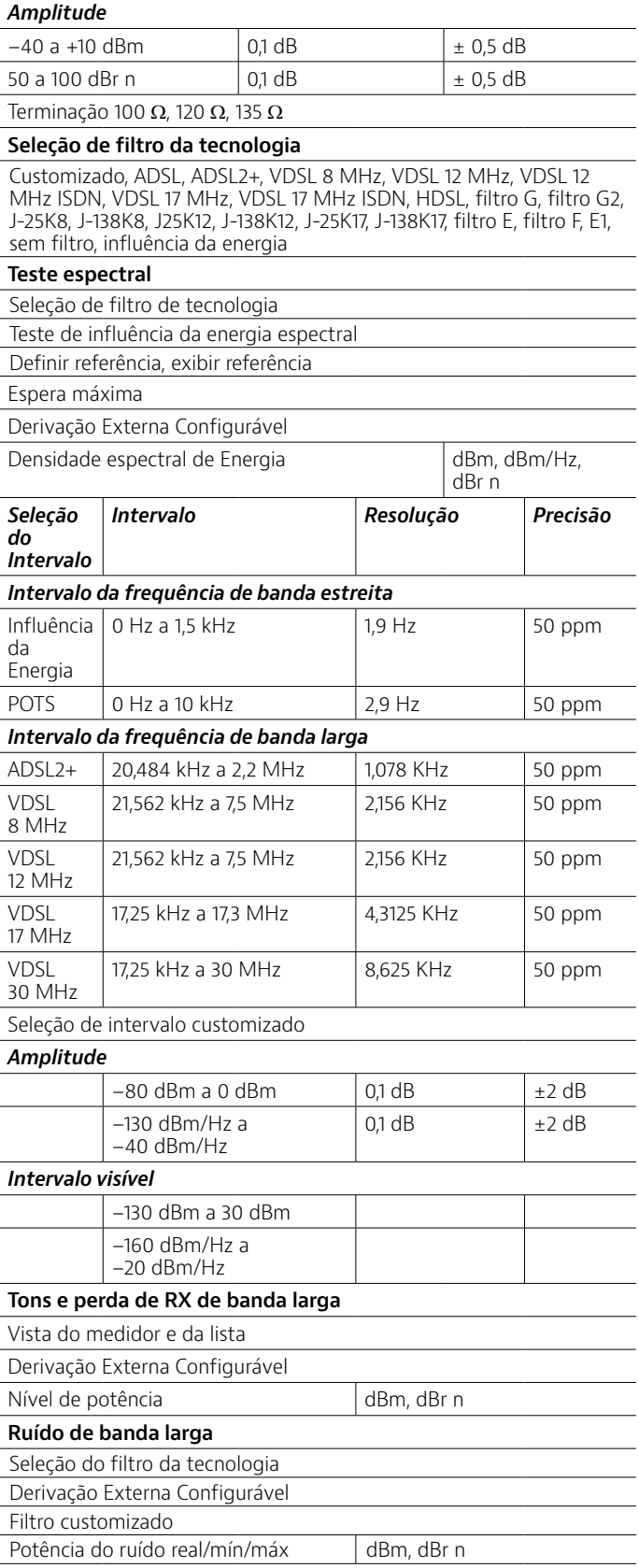

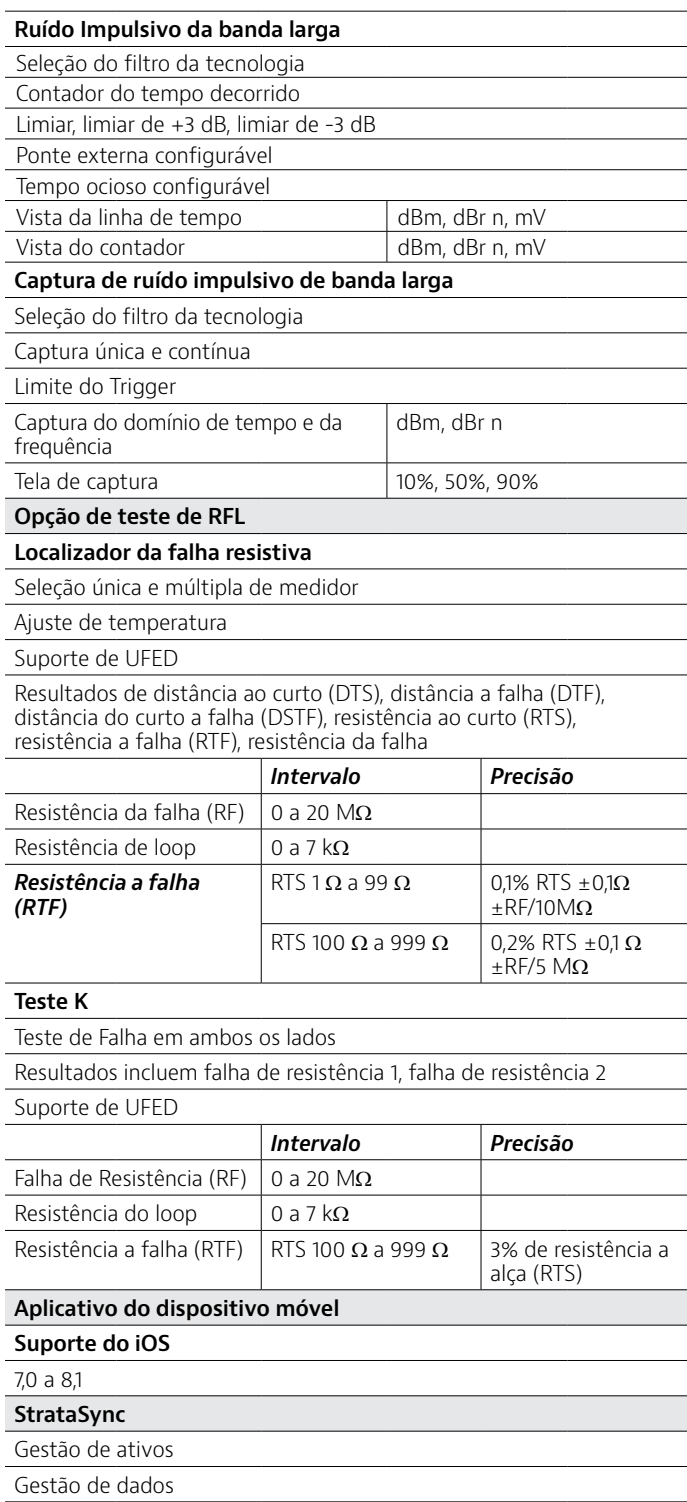

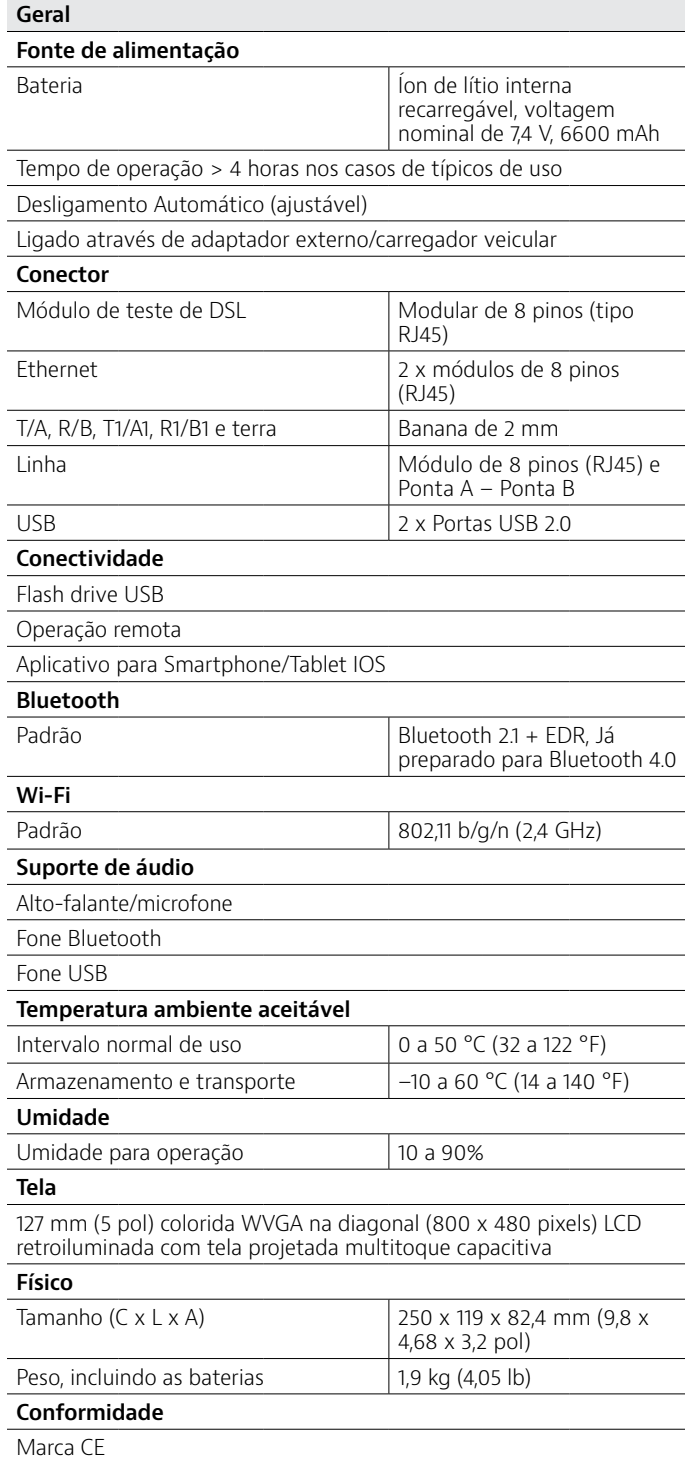

## **Informações para Compra**

O OneExpert DSL pode ser encomendado na configuração completa para demandas de teste de ADSL2+/VDSL2 e par metálico, ou solicitado para atender a necessidades e aplicações específicas.

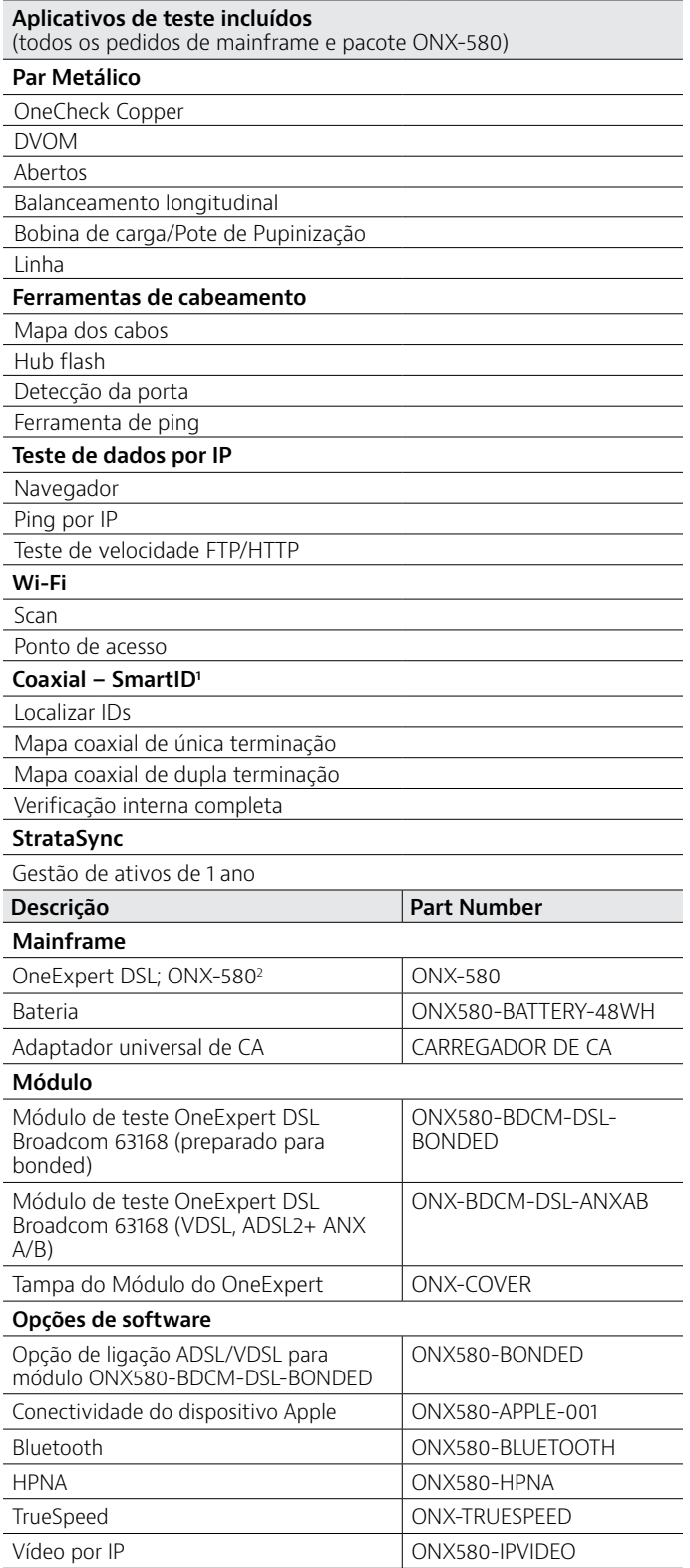

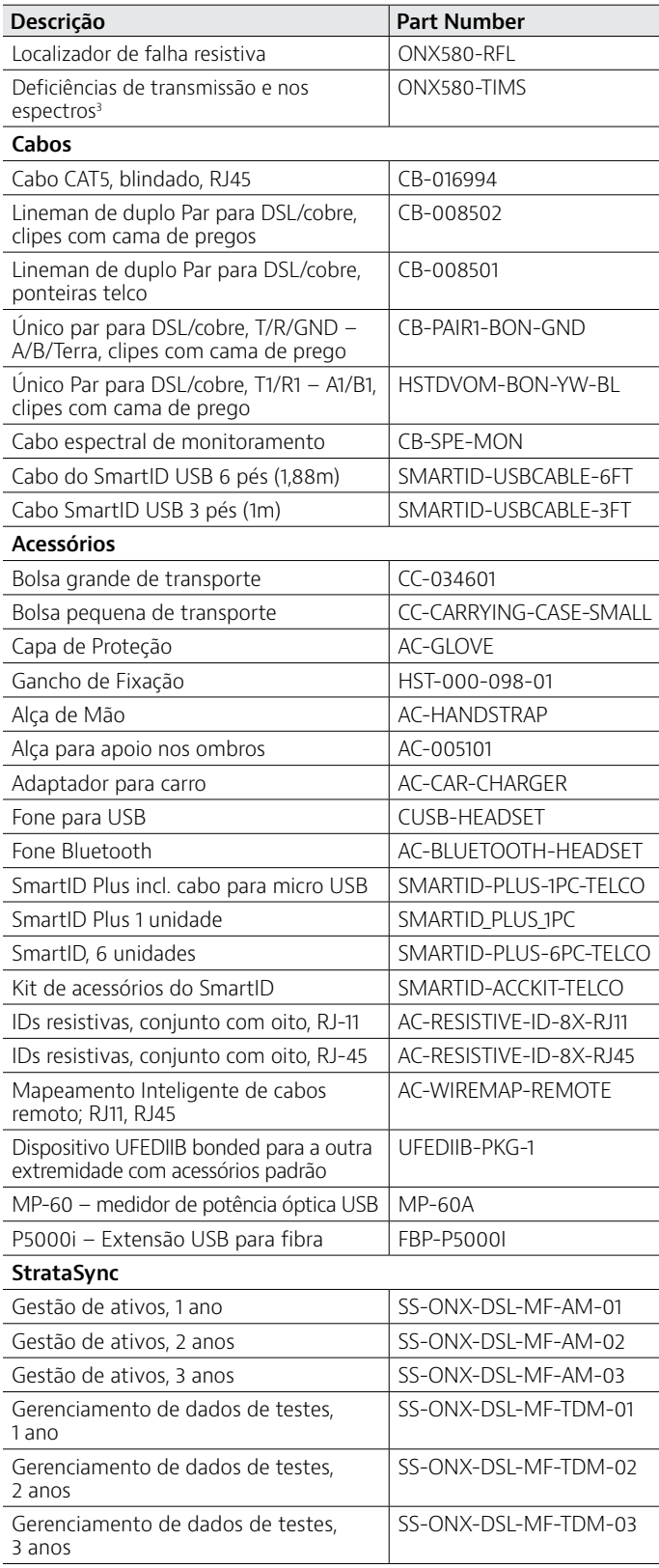

1. Requer que o SmartID e SmartID Plus possam ser comprados separadamente.

2. Inclui aplicativos de teste, conforme especificado acima. Requer seleção de bateria, adaptador universal de CA, cabo de alimentação e módulo de teste.

3. Ativa tons RX de cobre, espectral, ruído de banda larga, ruído impulsivo de banda larga, captura de ruído impulsivo de banda larga.

## **Pacotes**

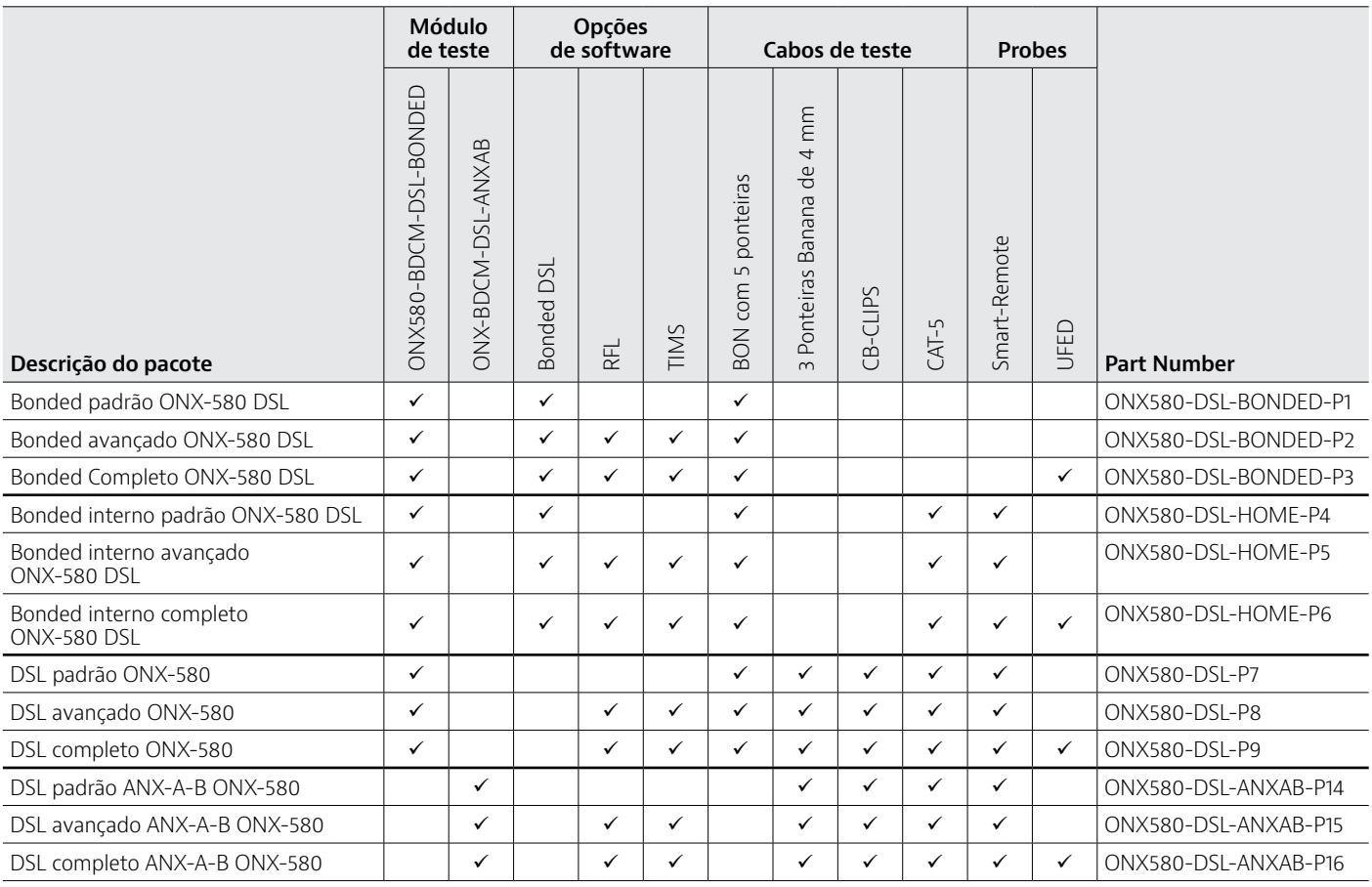

Todos os pacotes incluem o mainframe ONX-580, bateria, adaptador universal de CA, capa de proteção, alça de mão, bolsa grande de transporte e gancho de fixação.

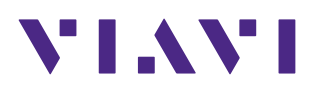

Contato +55 11 5503 3800

Para encontrar o escritório mias perto de você visite [viavisolutions.com/contato](http://www.viavisolutions.com/pt/corporate/about-us/contact-us). © 2015 Viavi Solutions Inc. As especificações e descrições do produto neste documento estão sujeitas a mudanças sem aviso prévio. oneexpert-ds-cab-tm-pt 30179552 905 0615